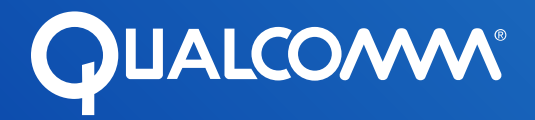

# Qualcomm Developer Network Presents

Developing for Industrial IoT with Embedded Linux OS on DragonBoard™ 410c by Timesys University

Co-sponsored by Qualcomm Technologies, Inc. and Arrow Electronics

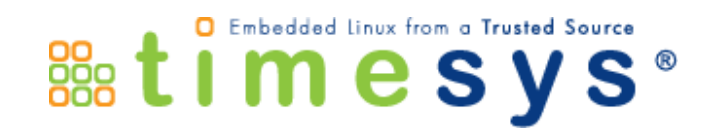

# Session 3 Building a Cutting-Edge User Interface with Qt®

Maciej Halasz, Vice President of Technology Timesys Corporation

Maurice Kalinowski, Principal Software Engineer Qt Company

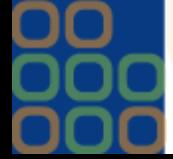

www.timesys.com ©2017 Timesys.com ©2017 Timesys Corp.

## <sup>3</sup> Webinar Series

- **Session 1:** Introduction to DragonBoard 410 SoC and Starting Development of Your Embedded Linux based "Industrial Internet of Things" (IIoT) Device
	- Setup for designing IIoT products
	- How to assemble and deploy initial BSP
- **Session 2**: Application Development for Embedded Linux
	- Application development environment setup
	- How to reflect product requirements in the BSP
	- Communication in the IIoT system
- **Session 3**: Building a Cutting-Edge User Interface with Qt<sup>®</sup>
	- Developing modern, rich UIs for factory terminals
- **Session 4**: Embedded Products Security
	- Designing security-rich devices

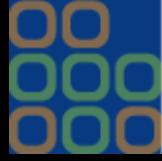

**&timesvs** 

## <sup>4</sup> Session 2 recap

#### **What we did**

- Reflected API requirements in OpenEmbedded RPB Linux BSP
- Talked about BSP customizations
	- New meta-layer
	- New recipe
	- Modified image

#### **Application Development**

- SDK setup on a host
- Used IDE to develop/deploy/debug code on DragonBoard 410c
- We looked briefly at a BLE protocol
- Programmed an application that received info from a sensor board
	- Temperature, Luminosity, FreeFall

#### **Key takeaways**

- Its very straight forward to develop C/C++ application code for the 410c
- IDEs accelerate development process
- When working with Linaro BSP, customers can leverage meta layer library on OpenEmbedded

<https://layers.openembedded.org>

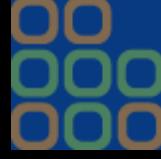

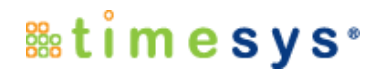

## <sup>5</sup> Session 3 — Agenda

- **Sharing information in an IoT system**
- **Introduction to the Qt Software**
- **Integrating Qt in the OpenEmbedded RPB Linux BSP**
- **The Qt Software structure**
	- Qt for Application Development
	- Qt for Device Creation
- **Qt Development Environment setup**
- **Writing first Qt application**
	- Programing language options
- **Qt for Automation**
- **Licensing considerations**
- **Q & A**

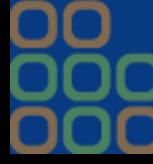

**&timesys**\*

# How to share/publish information?

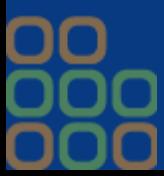

6

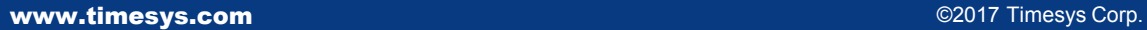

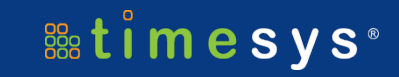

## <sup>7</sup> Publishing information

- **Why need for sharing information?**
	- System can have multiple Hubs collecting data
- **Information may be needed to make a wider scope decision**

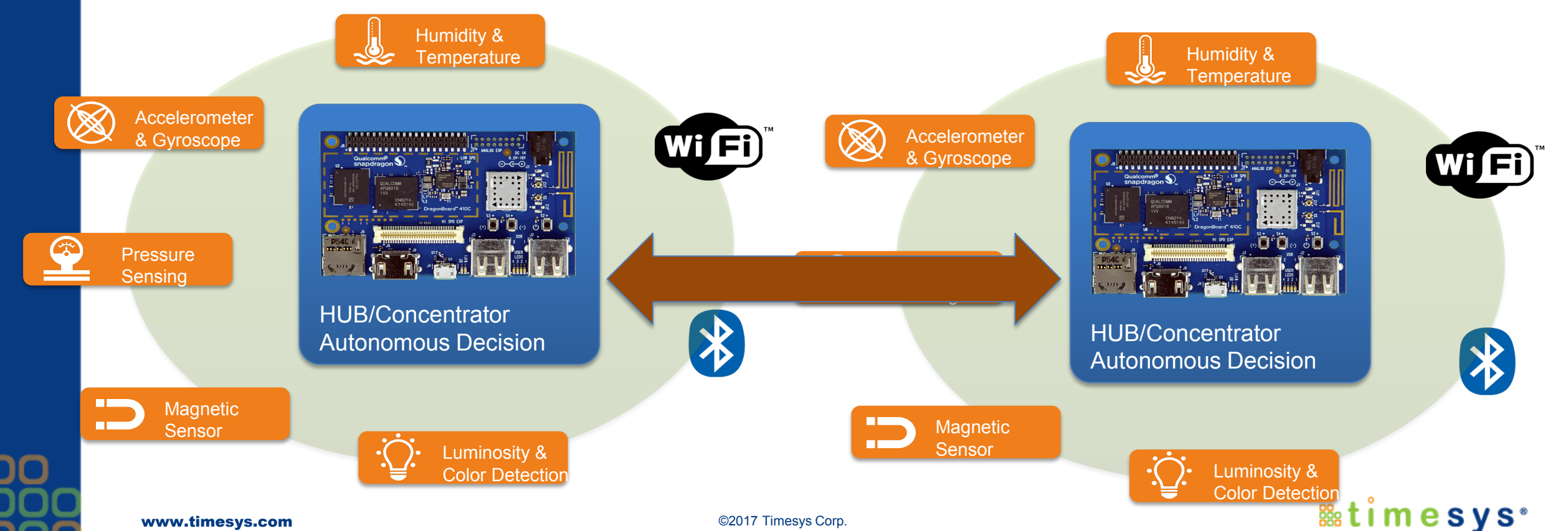

## 8 **Publishing, energy efficient protocol**

- **MQTT is a lightweight publish/subscribe protocol** 
	- reliable bi-directional message delivery.
- **Invented by Andy Stanford-Clark (IBM) and Arlen Nipper in 1999**
- **Why is MQTT gaining popularity?**
	- Runs on top of TCP/IP
		- Both client and server (aka broker) leverage TCP/IP stack
	- Can handle high volumes of data even in low bandwidth networks
	- Small code footprint
	- Event oriented.
	- Implementation of the protocol provides publish/subscribe and also recovery
	- Wide use
		- POS
		- Asset tracking
		- Automation
		- more

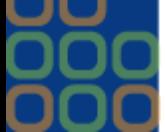

**&timesvs** 

## <sup>9</sup> MQTT mechanism

- **Implements publish <-> subscribe mechanism**
	- Server Broker has subscribed clients connected at all time
	- Clients can be both subscribers and publishers
	- A client sends a message (publisher role)
	- One or more clients can receive the posted message (subscriber role)
	- MQTT protocol uses "topics" to determine which message is routed to which client
		- Client must be subscribed to a "topic"
	- A topic is a "hierarchical structured string"

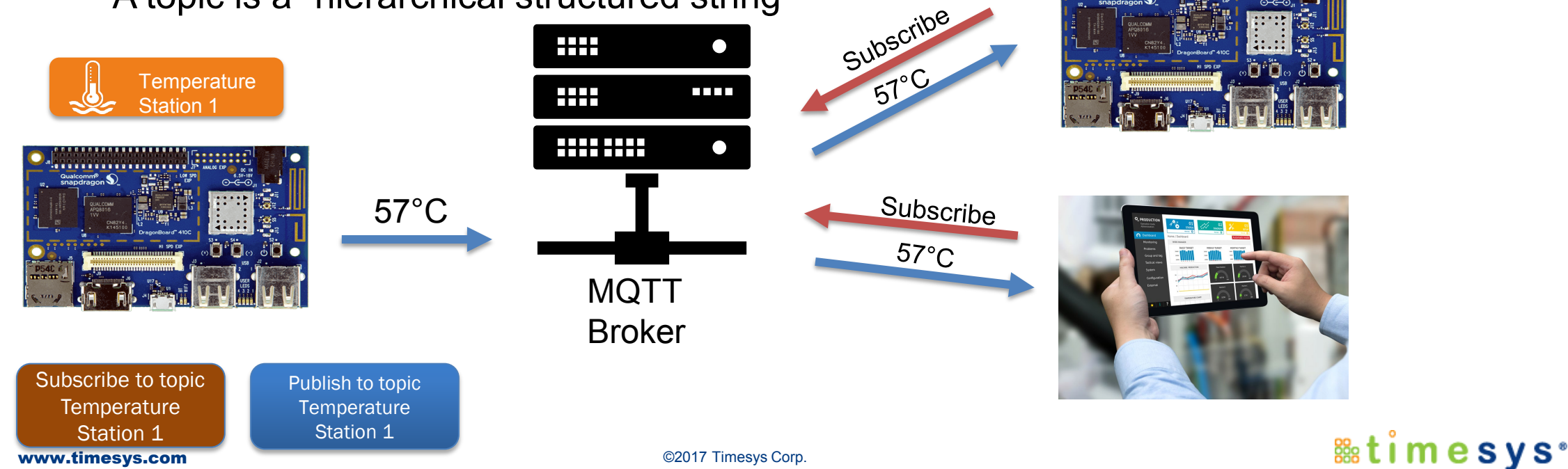

## <sup>10</sup> MQTT Software

## **Client**

- Small code base API
- Available in C, C++, Go, Java, JavaScript

## **Broker**

- Handles authorization of clients
- Scalable
- Easy to integrate
- Several options available
	- Mosquitto
		- Recipe available in meta-oe

## **Broker can be installed on**

- HUB
	- Smart sensors
- Cloud Server
	- Messages submitted from HUBs

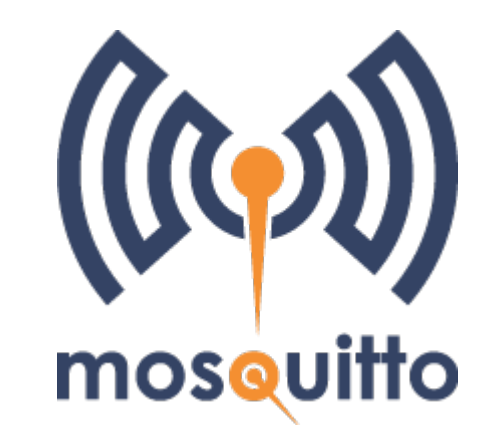

*s*timesys<sup>®</sup>

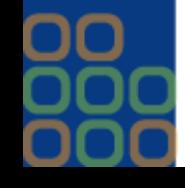

# What is Qt?

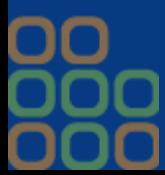

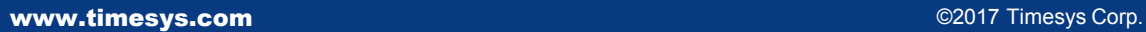

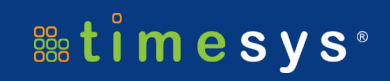

## <sup>12</sup> Quick introduction

- **Qt is a cross-platform application framework**
	- Supports development of applications for desktop, embedded (including headless) and mobile
- **Qt is versatile and feature rich**
	- Qt 5.7, 5.9 includes Qt 3D, Qt Quick UI Controls 2.0 for embedded and mobile, modern C++ 11 support, graphics improvements for embedded (EGLFS and Wayland), and HTML5/hybrid user interfaces with the Qt WebEngine module.
		- <https://www.qt.io/qt5-7/>
	- New licensing options 5.6 LTS with LGPLv2; 5.7, 5.9 with commercial, LGPLv3 or GPLv3
		- <http://doc.qt.io/qt-5/licensing.html>
		- [http://doc.qt.io/qt-5/licensing.html#licenses-used-in-qt](http://doc.qt.io/qt-5/licensing.html)
		- <http://doc.qt.io/qt-5/qtwebengine-licensing.html>
- **The features and different licensing options available with Qt 5.7/5.9 creates many questions in developers' minds such as:**
	- What Qt modules (Essentials, Qt Quick, Add-Ons, Value-Add, …) do I need for my application development?

%timesys

- How do I install Qt in my BSP?
- Should I choose Qt 5.6 with LGPLv2, or should I first develop with Qt 5.9 GPL, and based on the requirements, choose GPL or commercial or LGPLv3?
- Which package should I start with?
	- Boot to Qt, Qt for Application Development, Qt for Device Creation

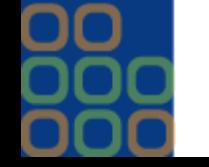

# Adding Qt Software to the OpenEmbedded RPB BSP for the DragonBoard 410c

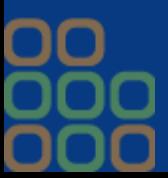

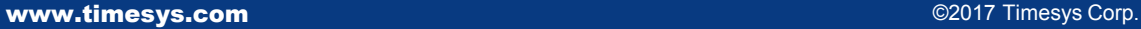

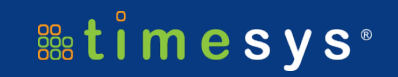

## <sup>14</sup> Qt in OpenEmbedded RPB

#### **Qt software availability**

- Recipes are already present in the OpenEmbedded RPB BSP
	- meta-qt5 fetched with the RPB BSP
- BSP image definition
	- Part of meta-rpb
	- Contains qt-5.7
	- Demos
		- Cinematic experience
		- Standard QtDemos
- Options to build in desktop environment
	- Wayland, X11
- **Possible modifications** 
	- Newer Qt version
	- SDK with Qt libraries for application development

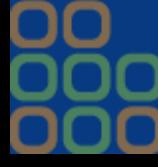

**&timesys**\*

## <sup>15</sup> OpenEmbedded RPB customizations

#### **Modifications**

- Extended further the rpb-qt5-image recipe
	- custom-qt5-image.bb
	- Added X11 package groups
	- Sato Desktop

#### **Build**

• Custom image

\$ bitbake custom-qt5-image

• QT SDK

\$ bitbake meta-toolchain-qt5

• Installed SDK under /opt/rpb-qt5

```
by default and without x11-base in IMAGE FEA
SYSTEMD DEFAULT TARGET = "multi-user.target"
CORE_IMAGE_BASE_INSTALL += " \
         96boards-tools \
         alsa-utils-aplay \
         networkmanager
         networkmanager-nmtui \
         coreutils \
         qps-utils \setminusqpsdgptfdisk
         gstreamer1.0-plugins-bad-meta \
         gstreamer1.0-plugins-base-meta
         gstreamer1.0-plugins-good-meta
         ${@bb.utils.contains("LICENSE FLAGS WH
         hostapd '
         iptables
         kernel-modules \
         sshfs-fuse \
         cinematic experience \qt5everywheredemo \
         atbase-examples
         packagegroup-core-x11-base
         packagegroup-core-x11-sato
         packagegroup-core-boot
         פון שטערט לא איז די האטרונט האט איז די האט איז די האט איז די האט איז די האט איז די האט איז די האט איז די האט א
```
## <sup>16</sup> LAB 1 — Getting ready for the Qt Development

- **Generate deployment images with Qt5**
- **Generate Qt SDK**
- **Install Qt SDK on a host PC**
- **Download Qt software**
	- IDE QtCreator
	- Qt5 software stack

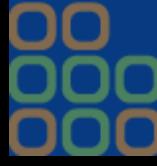

**&timesys**\*

17

# Questions?

#### Source code, deployment images and SDK can be downloaded from linuxlink.timesys.com

**developer.qualcomm.com 96boards.org arrow.com timesys.com**

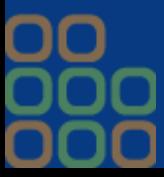

www.timesys.com ©2017 Timesys Corp.

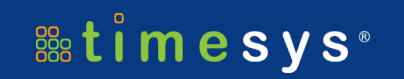

# Thank you

# Follow us on: **f** y in G

#### For more information, visit us at: www.qualcomm.com & www.qualcomm.com/blog

All data and information contained in or disclosed by this document is confidential and proprietary information of Qualcomm Technologies, Inc. and/or its affiliated companies and all rights therein are expressly reserved. By accepting this material the recipient agrees that this material and the information contained therein is to be held in confidence and in trust and will not be used, copied, reproduced in whole or in part, nor its contents revealed in any manner to others without the express written permission of Qualcomm Technologies, Inc. Nothing in these materials is an offer to sell any of the components or devices referenced herein.

©2017 Qualcomm Technologies, Inc. and/or its affiliated companies. All Rights Reserved.

Qualcomm and DragonBoard are trademarks of Qualcomm Incorporated, registered in the United States and other countries. Other products and brand names may be trademarks or registered trademarks of their respective owners.

References in this presentation to "Qualcomm" may mean Qualcomm Incorporated, Qualcomm Technologies, Inc., and/or other subsidiaries or business units within the Qualcomm corporate structure, as applicable. Qualcomm Incorporated includes Qualcomm's licensing business, QTL, and the vast majority of its patent portfolio. Qualcomm Technologies, Inc., a wholly-owned subsidiary of Qualcomm Incorporated, operates, along with its subsidiaries, substantially all of Qualcomm's engineering, research and development functions, and substantially all of its product and services businesses, including its semiconductor business, QCT.